### **MIDIBox Juno Control (JuCtrl)**

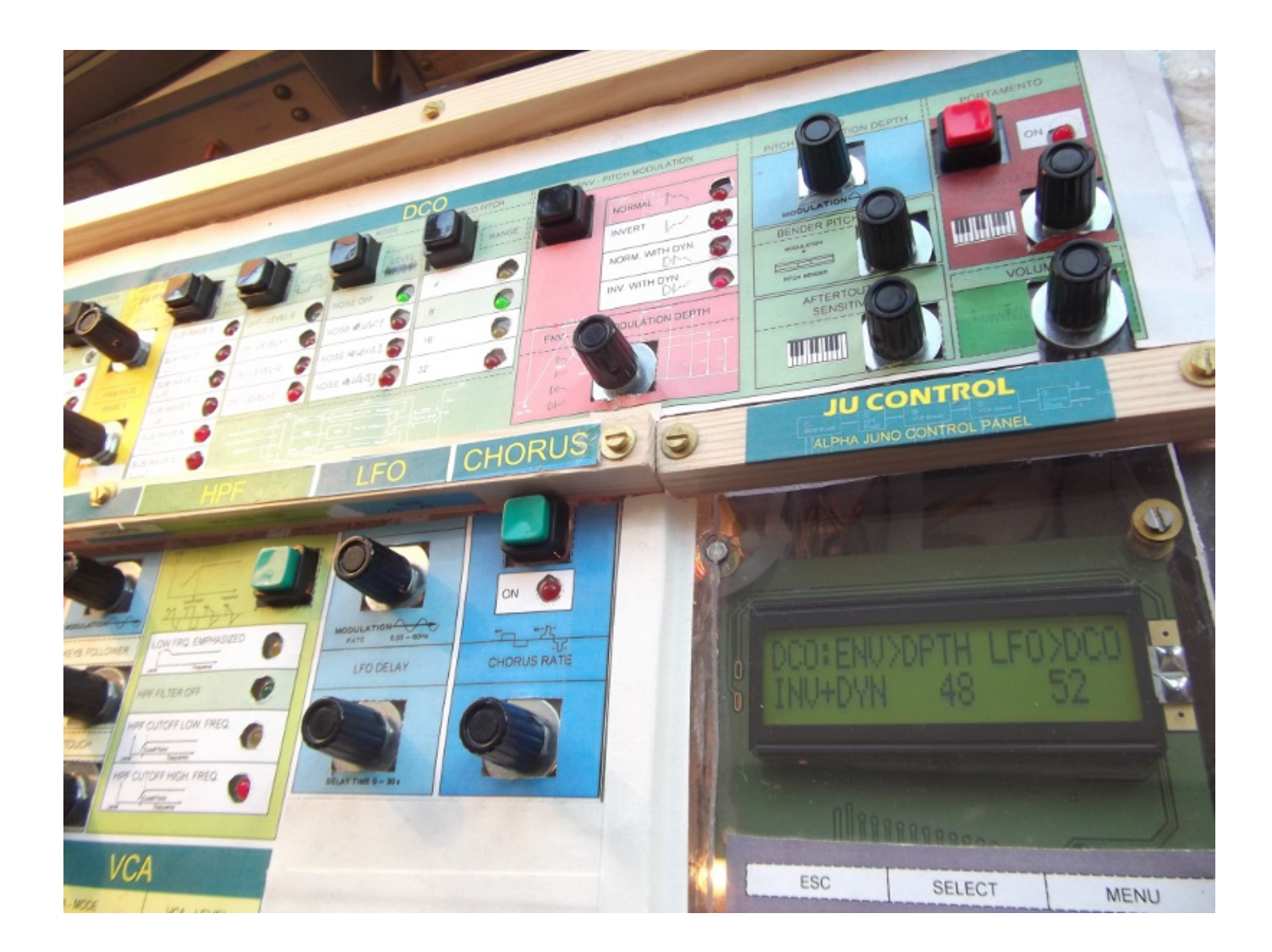

# **Project Description**

The **MIDIBox JuCtrl** is a **Alpha Juno** MIDI Controller [https://en.wikipedia.org/wiki/Roland\\_Alpha\\_Juno](https://en.wikipedia.org/wiki/Roland_Alpha_Juno). It's an additional **control surface** and MIDI Controller for the Roland Alpha Juno Synthesizer. I started this Project because the original Juno User CS is very minimalistic (80s Style). With the **MIDIbox JuCtrl** is every Tone parameter directly at hand. Furthermore you can store all 128 Juno Tone Colours on one Banksticks (1024 Juno Tones with 8 Banksticks).

### **Functions**

- Control every Juno Tone Parameter with an encoder or button
- Control one parameter (Juno IPR Sysex) or send all parameter at once (Juno APR Sysex)
- Store Juno patches (Tones) on Bankstick (Juno BLD Sysex)
- Have a clearly arranged parameter overview (via CS LCD & LED)
- MIDI processing: MIDI CC to Juno Sysex conversation (and Juno Sysex to MIDI CC conversation)

Last<br>update: update: 2017/09/19 ju\_control\_roland\_alpha\_juno\_control\_panel\_cs http://www.midibox.org/dokuwiki/doku.php?id=ju\_control\_roland\_alpha\_juno\_control\_panel\_cs 13:14

Use some extra Envelope functions (set all Envelope leve/time parameter to min or max & manipulate all time or level parameter at once with an encoder)

## **Hardware**

#### **JuCtrl Hardware:**

- 1x MBHP Core8 (PIC 18F4620)  $\vert \rightarrow \frac{\vert h \vert}{\vert h \vert}$  (www.ucapps.de/mbhp\_core.html)
- 1x LCD Module: 2×20 LCD (8bit) | ⇒ [\(http://www.midibox.org/users/jim\\_henry/building\\_a\\_midibox\\_lcd\\_cable.pdf](http://www.midibox.org/users/jim_henry/building_a_midibox_lcd_cable.pdf))
- 2x MBHP DOUTx4  $| \Rightarrow$  [\(http://www.ucapps.de/mbhp\\_dout.html](http://www.ucapps.de/mbhp_dout.html))
- 3x MBHP DINx4 | ⇒ ([http://www.ucapps.de/mbhp\\_din.html](http://www.ucapps.de/mbhp_din.html))
- 1x MBHP IIC MIDI Module (extra MIDI IO for Juno Synth) IIC MIDI adr. =  $0x10(13$  port) | ⇒([http://www.ucapps.de/mbhp\\_iic\\_midi.html](http://www.ucapps.de/mbhp_iic_midi.html))
- 1-8x Bankstick | Store 128-1024 Juno Tones [24256(32k)] ⇒([http://www.ucapps.de/mbhp\\_bankstick.html](http://www.ucapps.de/mbhp_bankstick.html))

# **Details**

- Ju Control CS (LED's, Buttons, Encoders, LCD) | ⇒ juctrl cs mbhp\_btn\_led\_enc\_lcd\_pin\_numbers\_and\_symbols.pdf (08/2012)
- Ju Control MBHP DIN & DOUT | ⇒ juctrIdindout.pdf (08/2012)
- JuCtrl Juno MIDI IO dataflow (overview) | ⇒ [juctrldataflowoverview.pdf](http://www.midibox.org/dokuwiki/lib/exe/fetch.php?media=juctrl:juctrldataflowoverview.pdf) (08/2012)

# **CC MIDI**

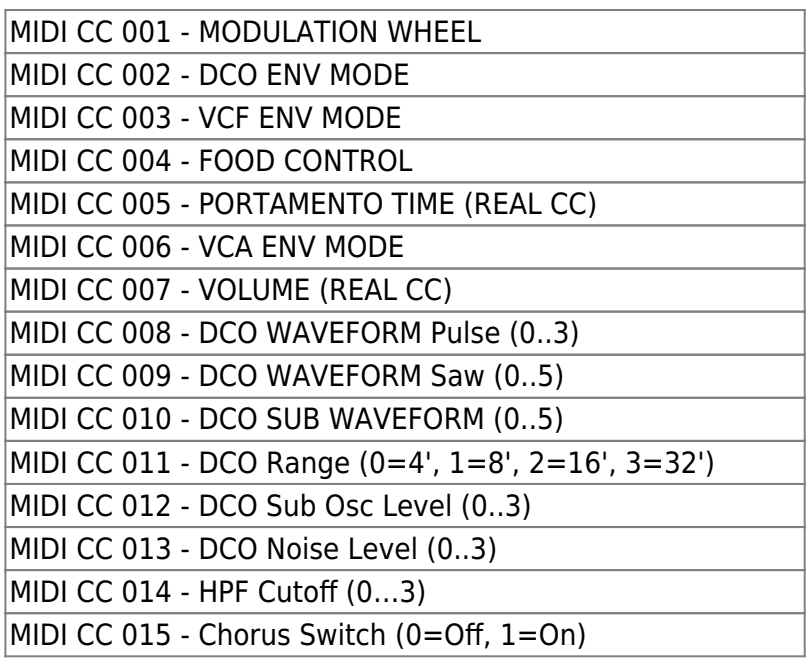

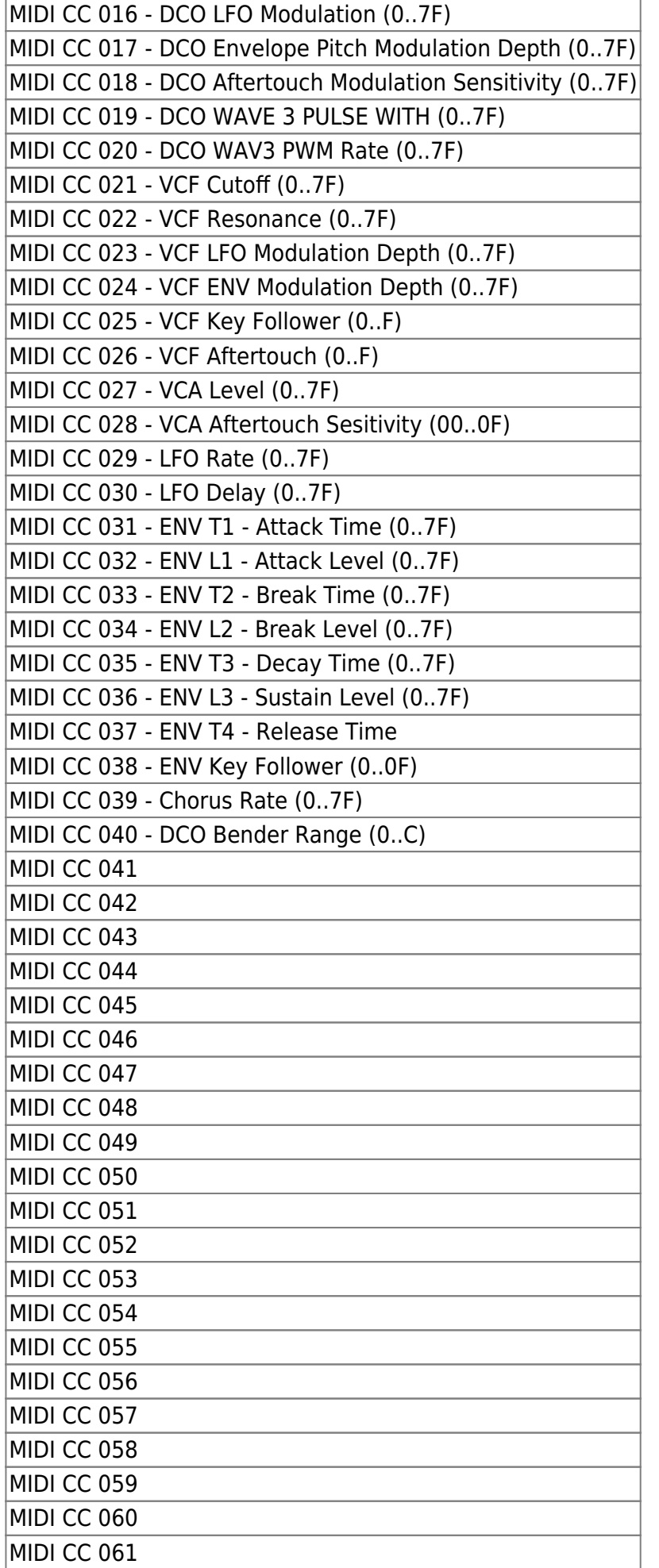

Last

update: 2017/09/19 13:14 ju\_control\_roland\_alpha\_juno\_control\_panel\_cs http://www.midibox.org/dokuwiki/doku.php?id=ju\_control\_roland\_alpha\_juno\_control\_panel\_cs

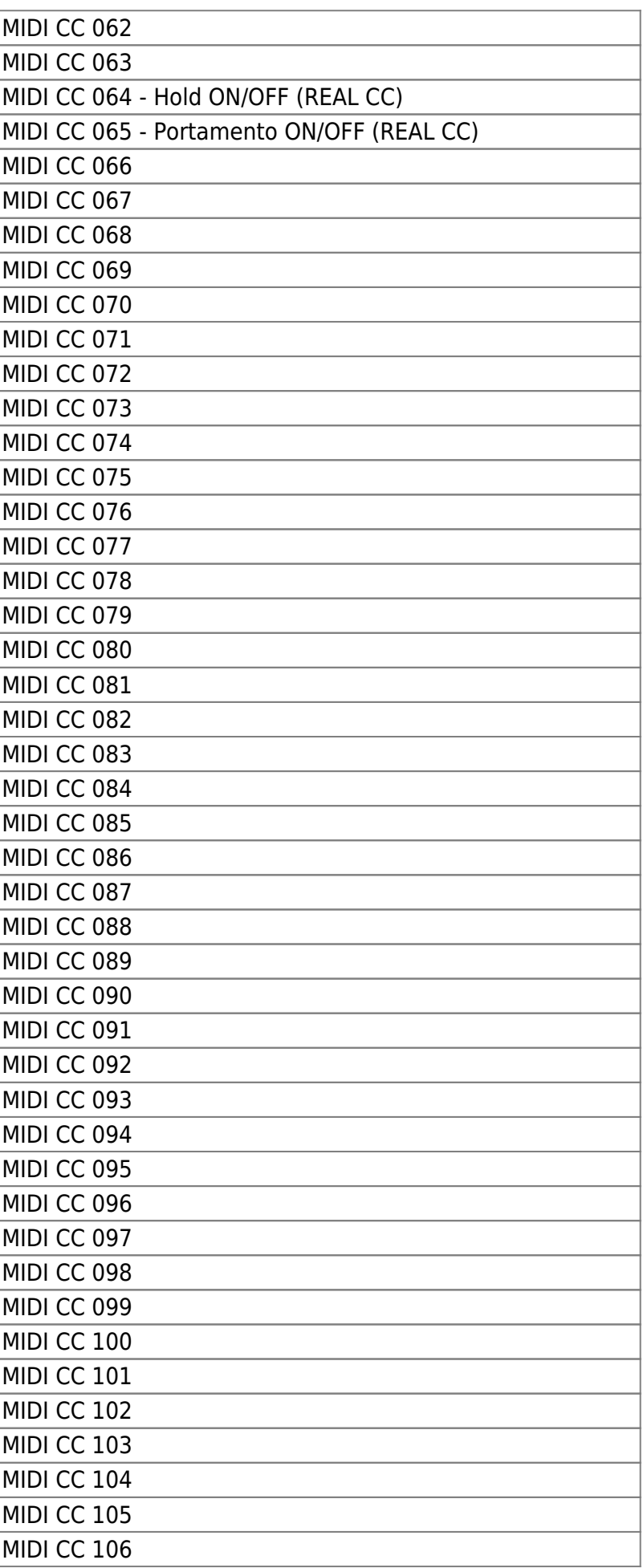

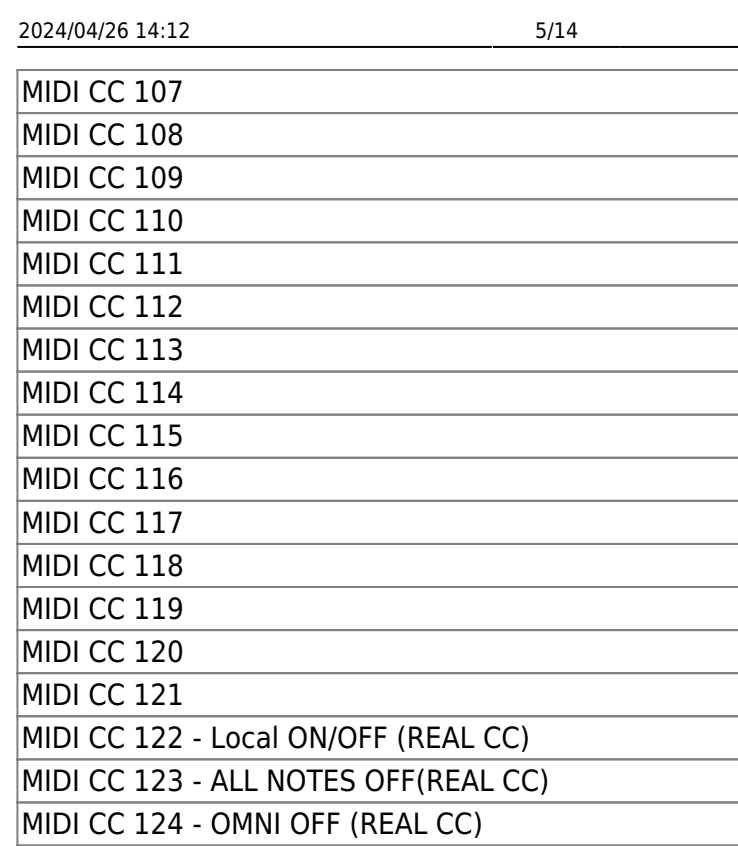

MIDI CC 125 - OMNI ON (REAL CC) MIDI CC 126 - MONO ON (REAL CC) MIDI CC 127 - POLY ON (REAL CC)

# **Notes**

- **Note:** Set **SYSEX ON** @AlphaJuno (JuCtrl will not work if SYSEX = off)
- **Note:** JuCtrl CS will pick up all the TONE (Sound) Parameters automatically if you make changes @Alpha Juno

#### **Note: HOW TO SET JUNO SYSEX ON**

- 1. @Alpha Juno: Push the [MIDI] Button as many times until the MIDI SYSEX OPTION "MIDI EXCL" appears.
- 2. Use the dial for changing.
- 3. By writing the data of the MIDI Function setting into the back-up memory, it can be retained even when the Juno is turned off:
	- set the Memory Protect Switch to OFF position. Push the MIDI Button.
	- While holding the Write Button down, push the MIDI Button. The Juno Display will change to: "Write MIDI FUNC."
	- When the MIDI Button is pushed: "Write Complete!"

#### **Note: WRITE JUNO TONE DATA TO BANKSTICK**

- 1. SELECT THE PREFERRED BANKSTICK (1-8) with [SELECT BANKSTICK] BUTTON and [VALUE] ENCODER
- 2. SELECT YOUR PREFERRED BANKSTICK AREA with the [MIDI ProgChange] ENCODER
- $\circ$  MIDI ProgChange = 1-64 = You will WRITE Juno Tone Colours to BANKSTICK 1-64
- $\circ$  MIDI ProgChange = 65-128 = You will WRITE Juno Tone Colours TO BANKSTICK 65-128
- 1. Set [PRESET] (64x PRESET TONE COLOURS) or [MEMORY] (64x MEMORY TONE COLOURS) @Alpha Juno
- 2. PRESS: [DATA TRANFERE] + [WRITE] + [DUMP] @Alpha Juno
- 3. Now JuCtrl will RECEIVE 64 TONE COLOURS via SYSEX-DATA and write 64x TONE PATCHES to your selected BANKSTICK.
- All Done.
- $\circ$  BROWNS THE STORED TONE COLOURS with the "SELECT BANKSTICK TONE" ENCODER (0-127)
- **THE TONE NAME WILL APPEAR ON THE JUCTIL LCD. LOAD A STORED TONE COLOUR WITH** THE BUTTON "SEND TONE TO CS"
- **ON OUN THE CS IS LOADED.**
- PRESS [SEND TONE TO JUNO] BUTTON for WRITING THE CURRENT CS DATA BACK TO ALPHA JUNO

#### **• Note: ENVELOPE FUNCTIONS**

- There are some ENVELOPE FUNCTIONS:
- 1. LEVEL MAX: set all ENVELOPE LEVEL to max value (127)
- 2. LEVEL MIN: set all ENVELOPE LEVEL to min value (0)
- 3. ENVELOPE TIME MAX: set all ENVELOPE TIME PARAMETER to max value (127)
- 4. ENVELOPE TIME MIN: set all ENVELOPE TIME PARAMETER to min value (0)
- 5. IF YOUR LAST ACTION (@CS) WAS AN ENVELOPE MANIPULATION, YOU CAN MANIPULATE ALL TIME or LEVEL PARAMETER with the [VALUE] ENCODER

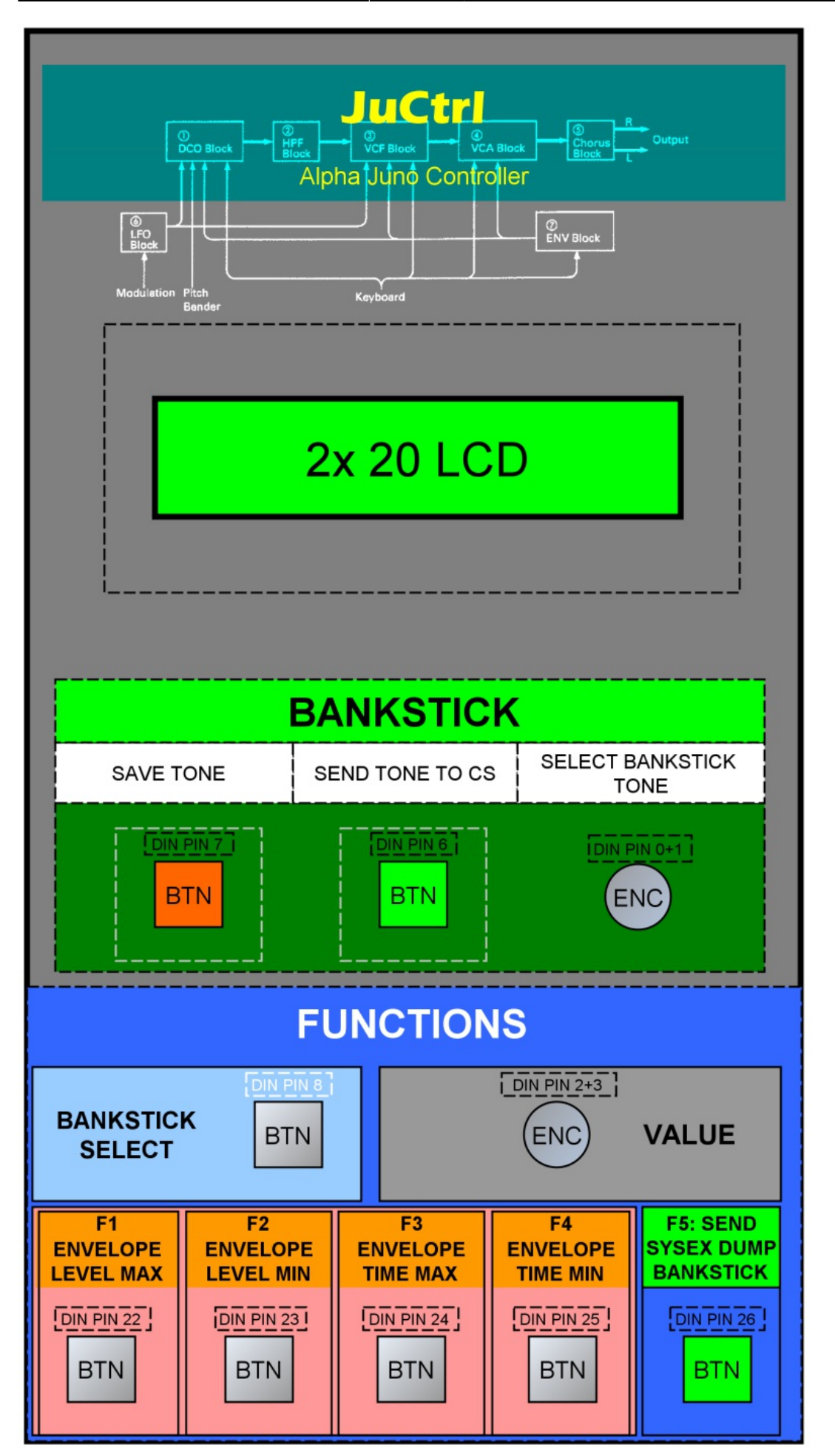

# **ProgChange**

#### **Juno ProgChange & JuCtrl Bankstick TONE (overview)**

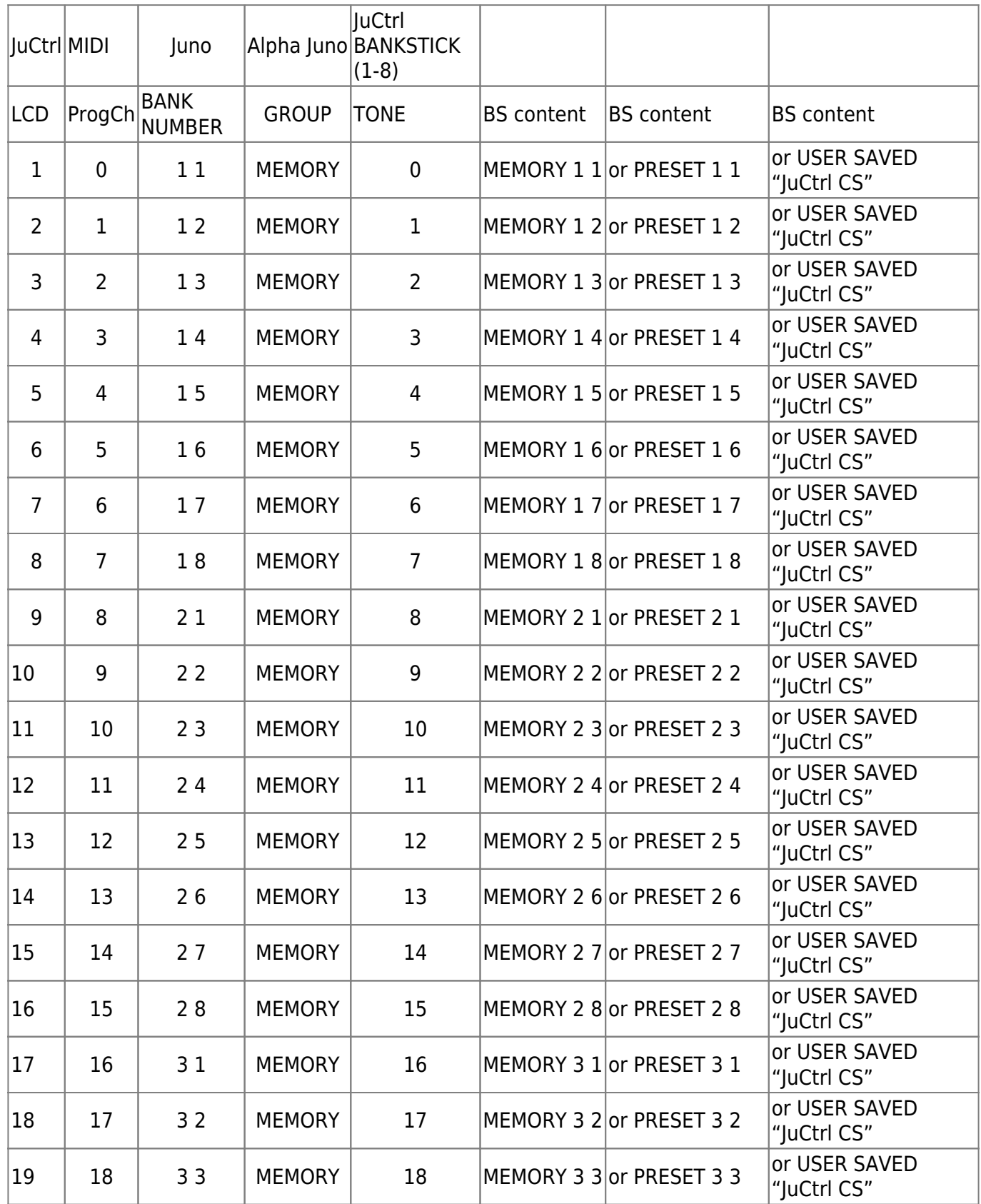

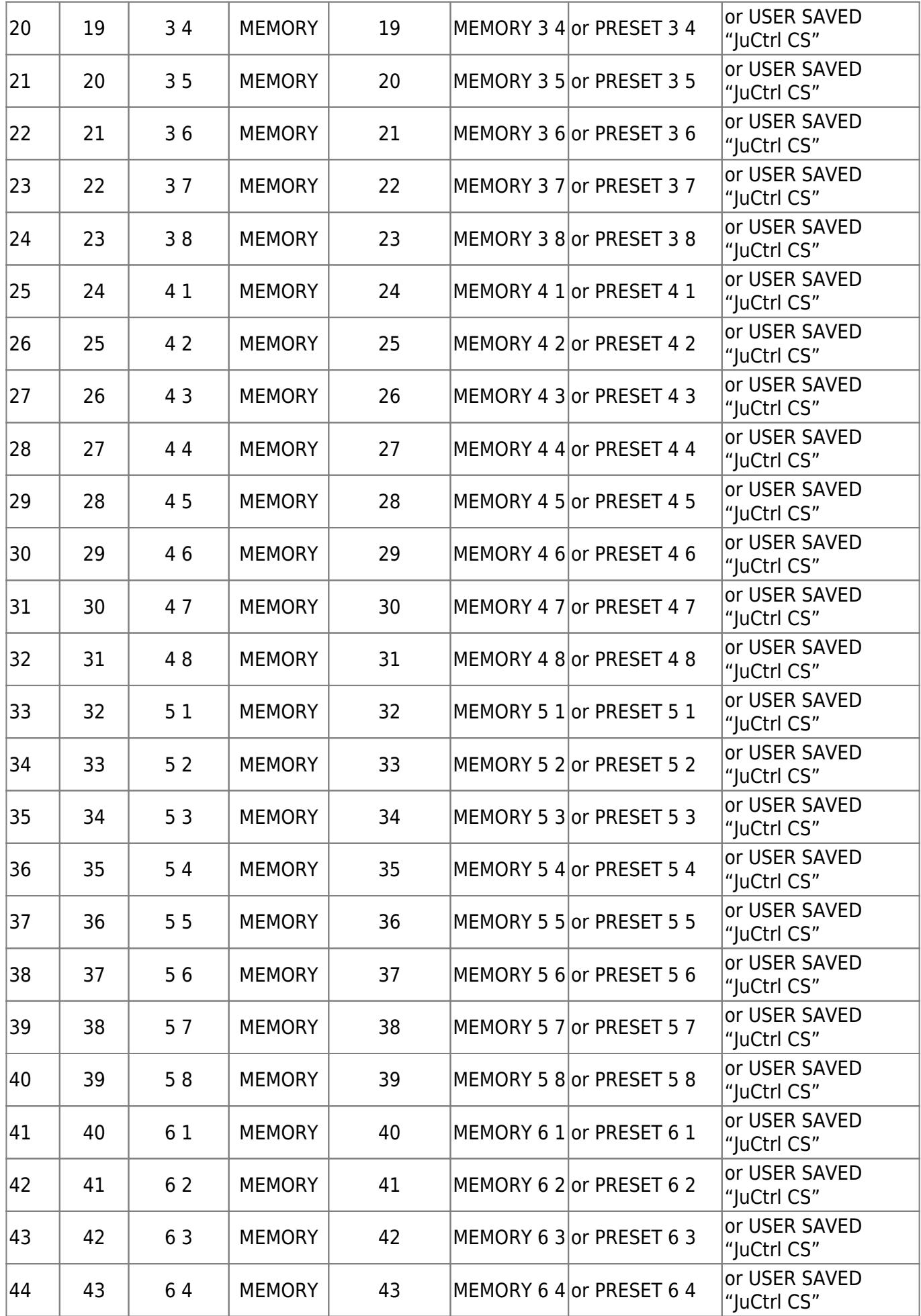

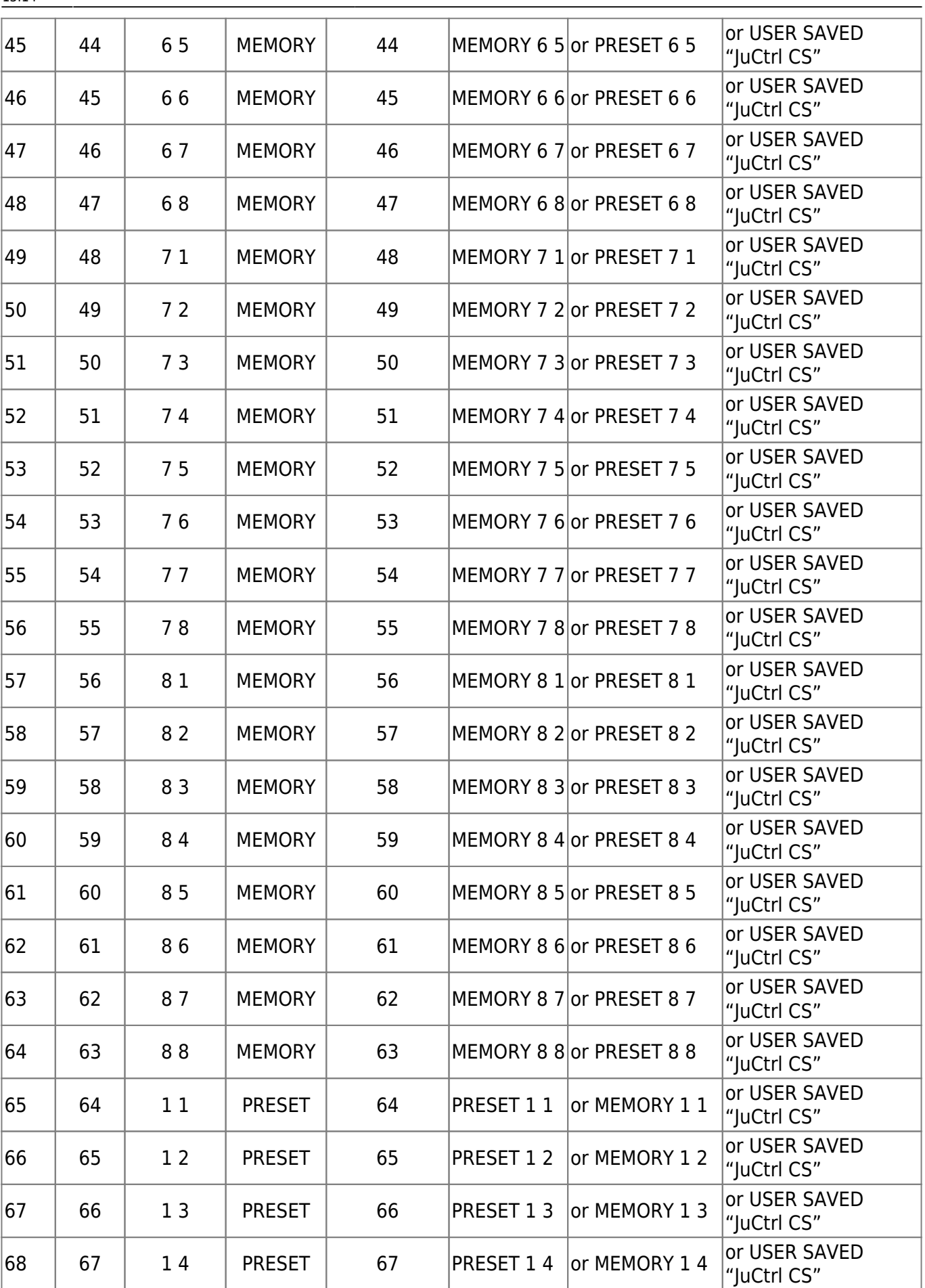

Last update: 2017/09/19 13:14 ju\_control\_roland\_alpha\_juno\_control\_panel\_cs http://www.midibox.org/dokuwiki/doku.php?id=ju\_control\_roland\_alpha\_juno\_control\_panel\_cs

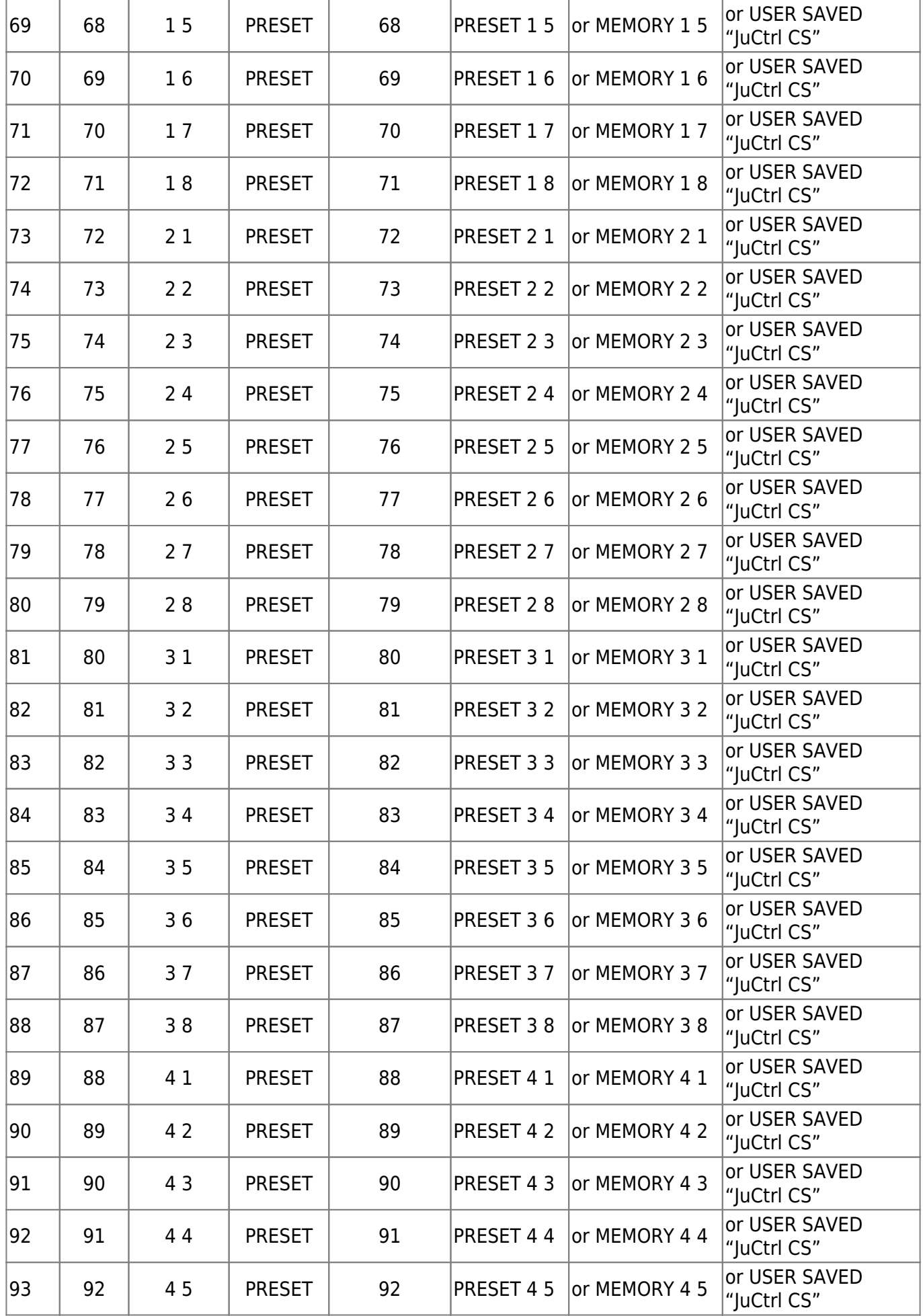

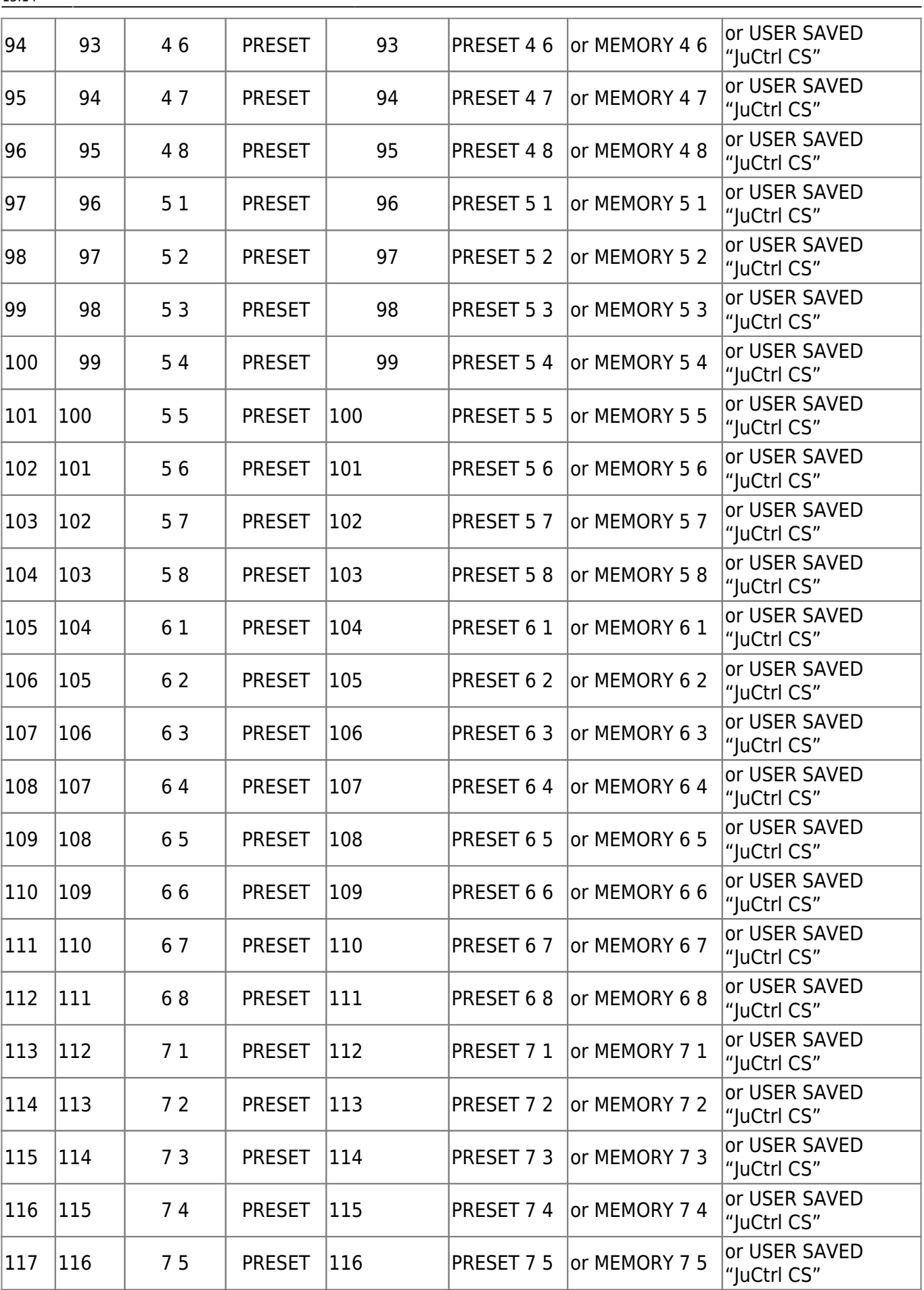

Last update: 2017/09/19 13:14 ju\_control\_roland\_alpha\_juno\_control\_panel\_cs http://www.midibox.org/dokuwiki/doku.php?id=ju\_control\_roland\_alpha\_juno\_control\_panel\_cs

۱

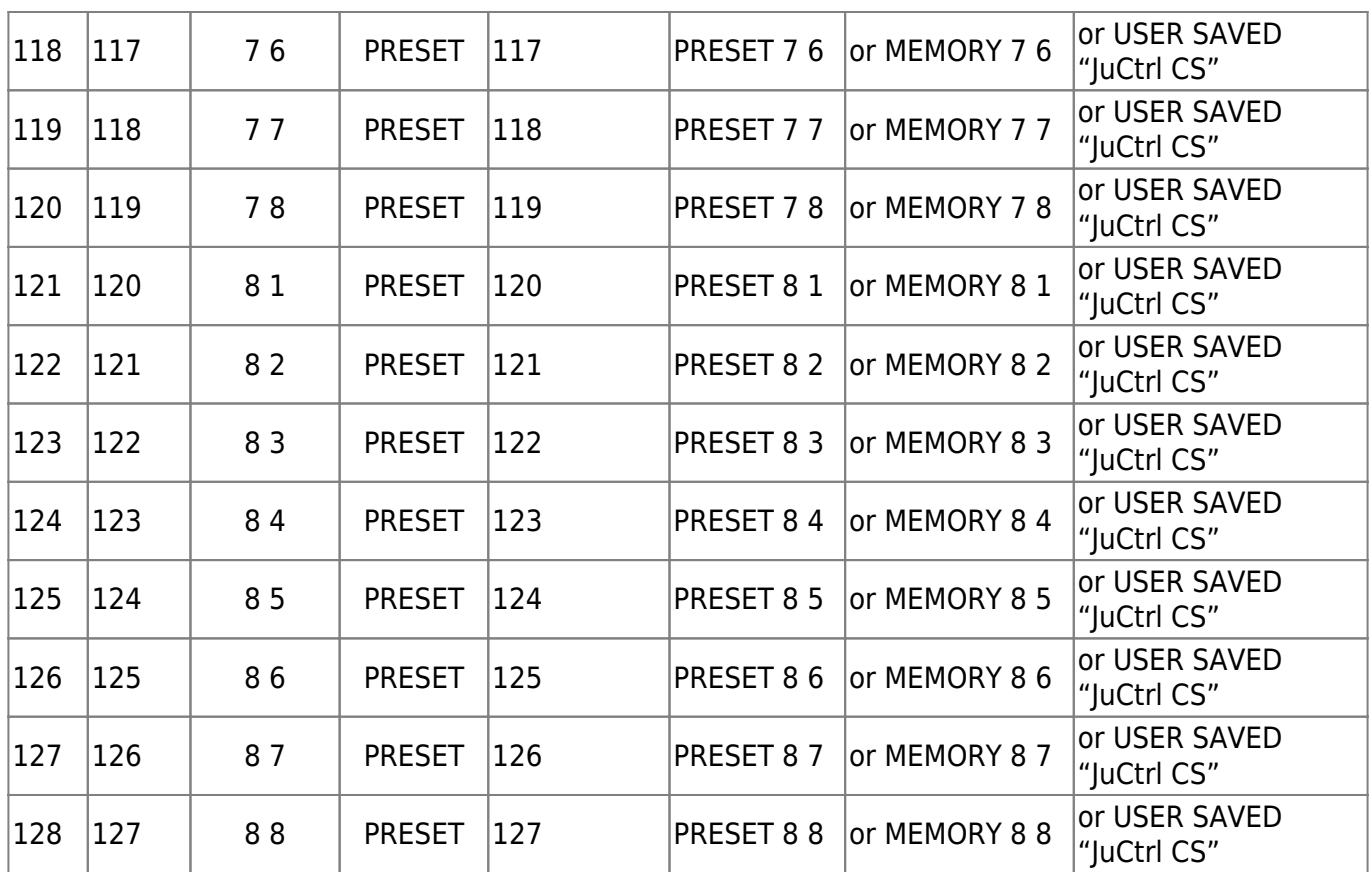

### **Project Status**

12/2012

|| || --- Project Start [28 October 2011]: || --- 100% JuCtrl MBHP DIN, DOUT, LCD, ENC || --- 100% MBHP IIC MIDI Module (one extra MIDI IO for Juno) || --- 100% CC MIDI IN --->[Ju Control (MIDI CC to SYSEX Conversation)] -- ->MIDI OUT--->[Juno] || --- 100% Program Change (Sound Patch) via CS ENC || --- 100% Send Individual CS Controller Values to Juno (Juno IPR-Mode SYSEX, CC) || --- 100% Receive Individual Tone Parameters from Juno (Juno IPR-Mode SYSEX) || --- 100% Send All CS Tone Parameters to Juno (Juno APR-Mode Sysex) || --- 100% Receive All Tone Parameters from Juno(Juno APR-Mode Sysex) || --- 100% HW: Update Core8 >> PIC18F4620 (Need more Program Memory and SRAM for BLD-Mode Sysex Data) || --- 100% Bankstick (BS 1-8 = 8\*128 Tone Patches) || --- 100% ENVELOPE functions (BTN F1-F4) || --- 100% Send Bankstick sysex-dump (Tone Backup) || --- V1.000 (09/2012) || --- V1.001 (12/2012) || --- JuCtrl MIDI IN: Channel Pressure (MIDI Aftertouch) enabled. || The JuCtrl CS will pass through all Aftertouch MIDI data to

Last<br>update: update: 2017/09/19 ju\_control\_roland\_alpha\_juno\_control\_panel\_cs http://www.midibox.org/dokuwiki/doku.php?id=ju\_control\_roland\_alpha\_juno\_control\_panel\_cs 13:14

```
the Alpha Juno now - so better update to V1.001
|| Note: The Juno Keyboard does NOT have the Aftertouch function
itself. But with another Keyboard or Sequencer
|| connected (to JuCtrl MIDI IN) You can use all the nice
Aftertouch Effects of the Roland Alpha Juno.
| \ |||
\setminus
```
### **Software**

- <http://www.subf.net/midibox/JuCtrl/JuCtrlV100018F4620.zip>(Outdated|09/2012)
- <http://www.subf.net/midibox/JuCtrl/JuCtrlV1001PIC18F6420.zip>(12/2012)

### **Links**

- 1. <http://midibox.org/forums/topic/16197-ju-control/>
- 2. [http://en.wikipedia.org/wiki/Roland\\_Alpha\\_Juno](http://en.wikipedia.org/wiki/Roland_Alpha_Juno)
- 3. <http://www.vintagesynth.com/roland/ajuno1.php>

From: <http://www.midibox.org/dokuwiki/> - **MIDIbox**

 $\pmb{\times}$ Permanent link: **[http://www.midibox.org/dokuwiki/doku.php?id=ju\\_control\\_roland\\_alpha\\_juno\\_control\\_panel\\_cs](http://www.midibox.org/dokuwiki/doku.php?id=ju_control_roland_alpha_juno_control_panel_cs)**

Last update: **2017/09/19 13:14**